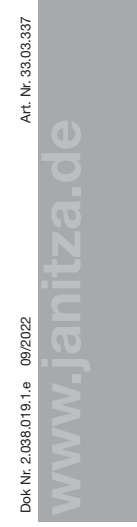

Janitza electronics GmbH Vor dem Polstück 6 35633 Lahnau / Germany Support tel. +49 6441 9642-22 info@janitza.de | www.janitza.de

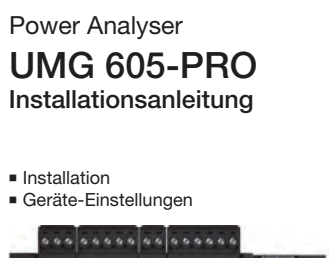

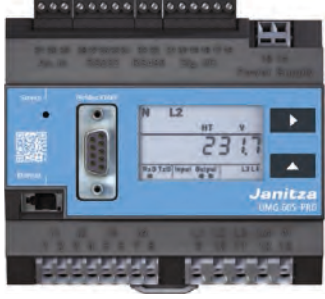

# Janitza

Benutzerhandbuch:

回战敌回

**English version: see rear side**

## **2 Sicherheit**

### **Sicherheitshinweise**

Die Installationsanleitung stellt kein vollständiges Verzeichnis aller für einen Betrieb des Geräts erforderlichen Sicherheitsmaßnahmen dar. Besondere Betriebsbedingungen können weitere Maßnahmen erfordern. Die Installationsanleitung enthält Hinweise, die Sie zu Ihrer persönlichen Sicherheit und zur Vermeidung von Sachschäden beachten müssen.

### Verwendete Symbole:

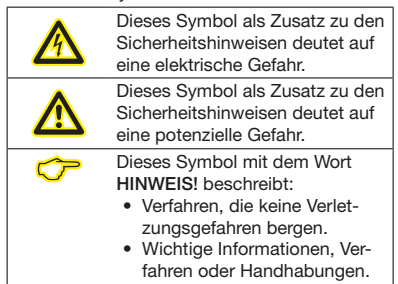

Sicherheitshinweise sind durch ein Warndreieck hervorgehoben und je nach Gefährdungsgrad wie folgt dargestellt:

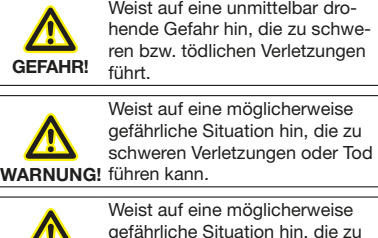

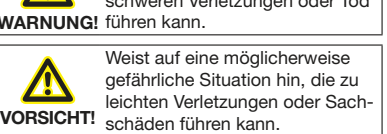

## **Maßnahmen zur Sicherheit**

Beim Betrieb elektrischer Geräte stehen zwangsläufig bestimmte Teile dieser Geräte unter gefährlicher Spannung. Es können deshalb schwere Körperverletzung oder Sachschäden auftreten, wenn nicht fachgerecht gehandelt wird:

- Vor Arbeitsbeginn Ihre Anlage spannungsfrei schalten! Spannungsfreiheit prüfen!
- Vor Anschluss von Verbindungen das Gerät am Schutzleiteranschluss, wenn vorhanden, erden.
- Gefährliche Spannungen können in allen mit der Spannungsversorgung verbundenen Schaltungsteilen anstehen.

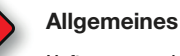

## Haftungsausschluss

Die Beachtung der Informationsprodukte zu den Geräten ist Voraussetzung für den sicheren Betrieb und um angegebene Leistungsmerkmale und Produkteigenschaften zu erreichen. Für Personen-, Sach - oder Vermögensschäden, die durch Nichtachtung der Informationsprodukte entstehen, übernimmt die Janitza electronics GmbH keine Haftung. Sorgen Sie dafür, dass Ihre Informationsprodukte leserlich zugänglich sind.

Weiterführende Dokumentationen finden Sie auf unserer Website www.janitza.de unter Support > Downloads.

## Urheberrechtsvermerk

© 2017 - Janitza electronics GmbH - Lahnau. Alle Rechte vorbehalten. Jede, auch auszugsweise, Vervielfältigung, Bearbeitung, Verbreitung und sonstige Verwertung ist verboten.

### Technische Änderungen vorbehalten

- Achten Sie darauf, dass Ihr Gerät mit der Installationsanleitung übereinstimmt.
- Lesen und verstehen Sie zunächst produktbegleitende Dokumente.
- Produktbegleitende Dokumente während der gesamten Lebensdauer verfügbar halten und gegebenenfalls an nachfolgende Benutzer weitergeben.
- Bitte informieren Sie sich über Geräte-Revisionen und die damit verbundenen Anpassungen der produktbegleitenden Dokumentation auf www.janitza.de.

### Entsorgung

Bitte beachten Sie nationale Bestimmungen! Entsorgen Sie gegebenenfalls einzelne Teile, je nach Beschaffenheit und existierende länderspezifische Vorschriften, z.B. als:

- Elektroschrott
- Kunststoffe
- Metalle

oder beauftragen Sie einen zertifizierten Entsorgungsbetrieb mit der Verschrottung.

## Relevante Gesetze,

angewendete Normen und Richtlinien Die von der Janitza electronics GmbH angewendeten Gesetze, Normen und Richtlinien für das Gerät entnehmen Sie der Konformitätserklärung auf unserer Website (www.janitza.de).

- Auch nach Abtrennen der Versorgungsspannung können gefährliche Spannungen im Gerät vorhanden sein (Kondensatorspeicher).
- Betriebsmittel mit Stromwandlerkreisen nicht offen betreiben.
- m Die im Benutzerhandbuch und auf dem Die im Benutzerhandbuch und auf dem<br>Typenschild genannten Grenzwerte nicht<br>überschreiten! Dies ist auch bei der Prüfu überschreiten! Dies ist auch bei der Prüfung und der Inbetriebnahme zu beachten!
	- Beachten Sie Sicherheits- und Warnhinweise in den Dokumenten, die zu den Geräten gehören!

Zum Schutz Ihres IT-Systems, Netzwerks, Ihrer Datenkommunikation und Messgeräte

- Informieren Sie Ihren Netzwerkadministrator und/oder IT-Beauftragten.
- Halten Sie die Messgeräte-Firmware immer auf dem aktuellen Stand und schützen Sie die Kommunikation zum Messgerät mit einer externen Firewall. Schließen Sie ungenutzte Ports.
- Ergreifen Sie Schutzmaßnahmen zur Abwehr von Viren und Cyber-Angriffen aus dem Internet, durch z.B. Firewall-Lösungen, Sicherheits-Updates und Viren-Schutzprogramme.
- & Schließen Sie Sicherheitslücken und aktualisieren oder erneuern Sie bestehende Schutzeinrichtungen für Ihre IT-Infrastruktur.

### Qualifiziertes Personal

Um Personen- und Sachschäden zu vermeiden, darf nur qualifiziertes Personal mit elektrotechnischer Ausbildung am Gerät arbeiten mit Kenntnissen

- der nationalen Unfallverhütungsvorschriften
- in Standards der Sicherheitstechnik
- in Installation, Inbetriebnahme und Betrieb des Geräts.

### Bestimmungsgemäße Verwendung Das Gerät ist

- für den Einbau in Schaltschränke und Installationskleinverteiler bestimmt (Bitte beachten Sie Schritt 3 ..Montage").
- nicht für den Einbau in Fahrzeuge bestimmt! Der Einsatz des Geräts in nicht ortsfesten Ausrüstungen gilt als außergewöhnliche Umweltbedingung und ist nur nach gesonderter Vereinbarung zulässig.
- nicht für den Einbau in Umgebungen mit schädlichen Ölen, Säuren, Gasen, Dämpfen, Stäuben, Strahlungen, usw. bestimmt.

Der einwandfreie und sichere Betrieb des Geräts setzt sachgemäßen Transport, sachgemäße Lagerung, Aufstellung und Montage sowie Bedienung und Instandhaltung voraus.

# **3**

## **Geräte-Kurzbeschreibung**

Das Gerät ist ein multifunktionaler Netzanalysator, der elektrische Größen, wie Spannung, Strom, Leistung, Arbeit, Oberschwingungen u. a. in der Gebäudeinstallation, an Verteilern, Leistungsschaltern und Schienenverteilern misst und berechnet.

### Voraussetzung:

Messspannungen und Messströme kommen aus dem gleichen Netz.

Die Geräte liefern Messergebnisse, die angezeigt, gespeichert und über Schnittstellen übermittelt werden können.

## **Montage**

Das Gerät wird in Schaltschränken oder in Installationskleinverteilern nach DIN 43880 auf einer 35 mm Tragschiene nach DIN EN 60715 eingebaut. Die Einbaulage ist beliebig.

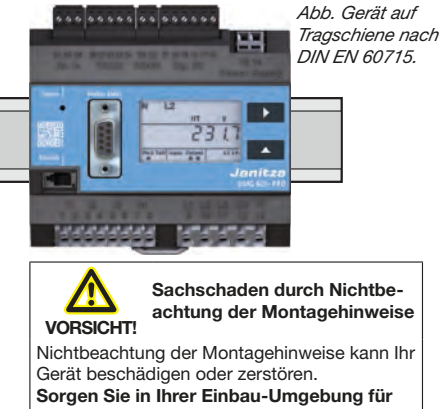

**ausreichende Luftzirkulation, bei hohen Umgebungstemperaturen ggf. für Kühlung.**

**Netzsysteme**

HINWEIS!<br>
Nähere Informationen zu Geräte-Funktionen, -Daten und -Montage finden Sie im Benutzerhandbuch.

# **5**

Geeignete Netzsysteme und maximale Nennspannungen (DIN EN 61010-1/A1):

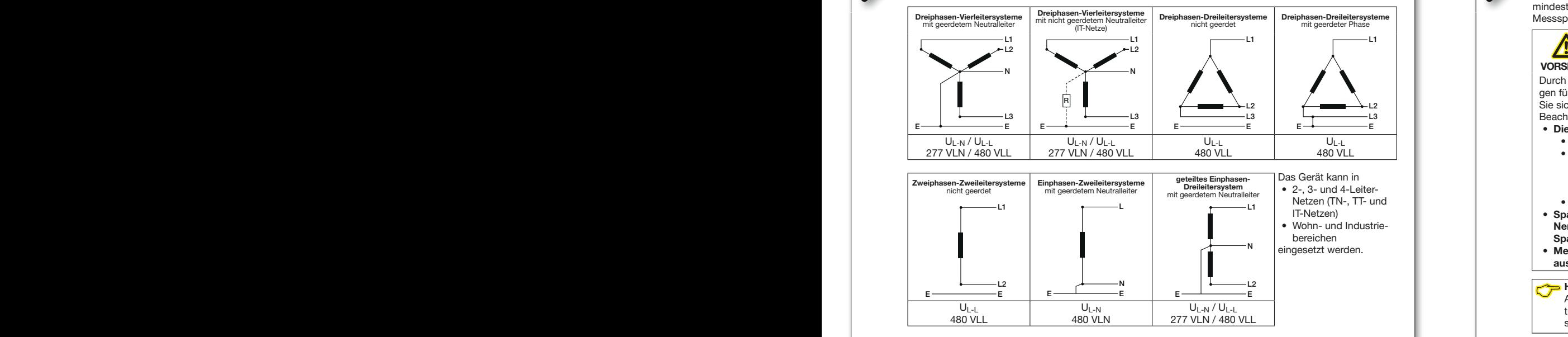

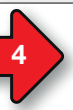

## **4 Versorgungsspannung anlegen**

Die Höhe der Versorgungsspannung für das Gerät entnehmen Sie dem Typenschild. Nach Anschluss der Versorgungsspannung. erscheint eine Anzeige auf dem Display. Erscheint keine Anzeige, überprüfen Sie ob die Versorgungsspannung im Nennspannungsbereich liegt.

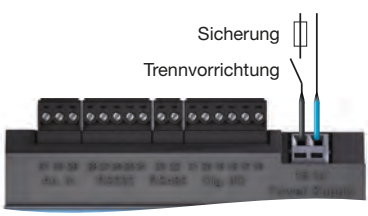

Abb. Anschluss Versorgungsspannung Uh.

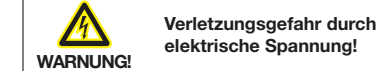

Schwere Körperverletzungen oder Tod können erfolgen, durch:

- Berühren von blanken oder abisolierten Adern, die unter Spannung stehen. • Berührungsgefährliche Eingänge des Geräts.
- **Vor Arbeitsbeginn Ihre Anlage spannungs-**
- **frei schalten! Spannungsfreiheit prüfen!**

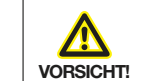

Sachschaden durch Nicht-<br>beachtung der Anschluss-<br>bedingungen oder unzu**beachtung der Anschlussbedingungen oder unzulässige Überspannungen**

Durch Nichtbeachtung der Anschlussbedingungen oder Überschreiten des zulässigen Spannungsbereichs kann Ihr Gerät beschädigt oder zerstört werden.

**Bevor Sie das Gerät an die Versorgungsspannung anlegen beachten Sie bitte:**

- **Spannung und Frequenz müssen den Angaben des Typenschilds entsprechen! Grenzwerte, wie im Benutzerhandbuch beschrieben, einhalten!**
- **In der Gebäude-Installation die Versorgungsspannung mit einem UL/IEC gelisteten Leitungsschutzschalter/einer Sicherung sichern!**
- **Die Trennvorrichtung**
	- **für den Nutzer leicht erreichbar und in der Nähe des Geräts anbringen.**
- **für das jeweilige Gerät kennzeichnen.** • **Die Versorgungsspannung nicht an den**
- **Spannungswandlern abgreifen.**

## **Spannungsmessung**

**6**

Das Gerät ermittelt Messwerte nur, wenn an mindestens einem Spannungsmesseingang eine Messspannung >10 Veff anliegt.

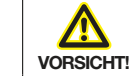

## m **Verletzungsgefahr oder Beschädigung des Geräts**

Durch Nichtbeachtung der Anschlussbedingungen für die Spannungsmesseingänge können Sie sich verletzen oder das Gerät beschädigen. Beachten Sie deshalb:

- **Die Spannungsmesseingänge**
- **nicht mit Gleichspannnung belegen.**
- **mit einer geeigneten, gekennzeichneten und in der Nähe platzierten Sicherung und Trennvorrichtung (Alternativ: Leitungsschutzschalter) versehen.**
- **sind berührungsgefährlich.**
- **Spannungen, die die erlaubten Netz-Nennspannungen überschreiten über Spannungswandler anschließen.**
- **Messspannungen und -ströme müssen aus dem gleichen Netz stammen.**

## &**HINWEIS!**

Alternativ zur Sicherung und Trennvorrichtung können Sie einen Leitungsschutzschalter verwenden.

Anschlussvariante "Spannungsmessung im Dreiphasen-Vierleitersystem", ohne Spannungswandler.

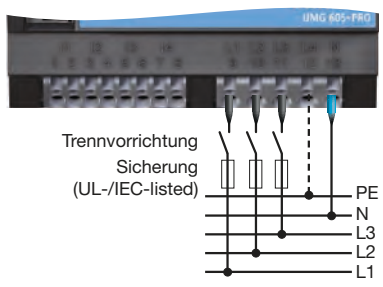

gen in Niederspannungsnetzen ausgelegt, in<br>denen Nennspannungen bis Die Spannungsmesseingänge sind für Messundenen Nennspannungen bis

- 277 V Phase gegen Frde und 480 V Phase gegen Phase im 4-Leitersystem oder
- 480 V Phase gegen Phase im 3-Leitersystem vorkommen.

Die Bemessungs- und Stoßspannungen entsprechen der Überspannungskategorie 300 V CATIII.

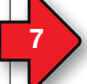

## **7 Strommessung**

## Das Gerät

- ist nur für eine Strommessung über Stromwandler zugelassen.
- ist für den Anschluss von Stromwandlern mit Sekundärströmen von /1 A und /5 A ausgelegt.
- hat als Standard das Stromwandlerverhältnis 5/5 A eingestellt.

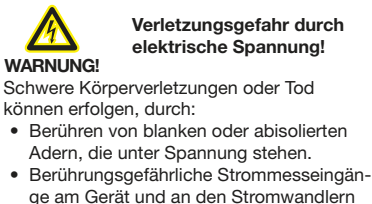

**Vor Arbeitsbeginn Ihre Anlage spannungsfrei schalten! Spannungsfreiheit prüfen! Anlage erden! Verwenden Sie dazu die Erdanschlussstellen mit Erdungssymbol! Erden Sie auch die Sekundärwicklungen von Stromwandlern und alle der Berührung zugänglichen Metallteile der Wandler!** & &

Einstellbereich am Gerät: Adresse 110 (vgl. Schritt 13)

**Adresse 110 - Einst.: 0007** Messung im Dreiphasen-Dreileitersystem mit unsymmetrischer Belastung. Anschlussvariante "Strommessung im Dreiphasen-Vierleitersystem" und zusätzliche Strommessung im Neutralleiter.

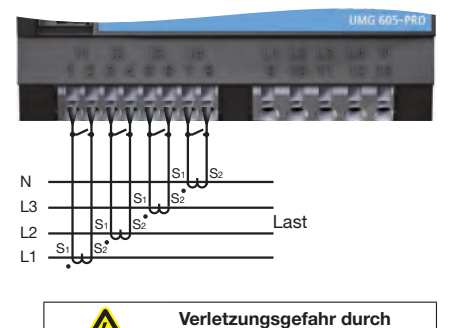

**WARNUNG!** *A* Verletzungsgefahr durch *große* Ströme und hohe **annungspelt elektrische Spannungen!** Sekundärseitig offen betriebene Stromwandler (hohe Spannungsspitzen) können schwere Körperverletzungen oder Tod zur Folge haben. **Den offenen Betrieb der Stromwandler vermeiden, unbelastete Wandler kurzschließen!**   $\begin{bmatrix} 1 \\ 2 \end{bmatrix}$ 

> **Adresse 110 - Einst.: 0013** Messung im Dreiphasen-Dreileitersystem mit unsymmetrischer Belastung.

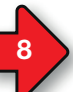

## **Hauptmessung, Eingänge 1-3**

Einstellbereich am Gerät: Adresse 110 (vgl. Schritt 13)

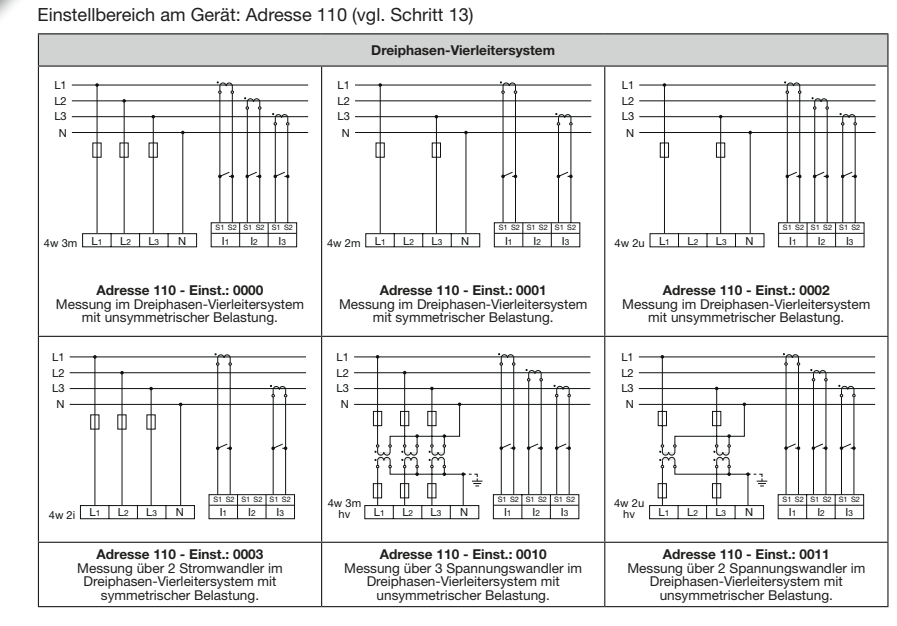

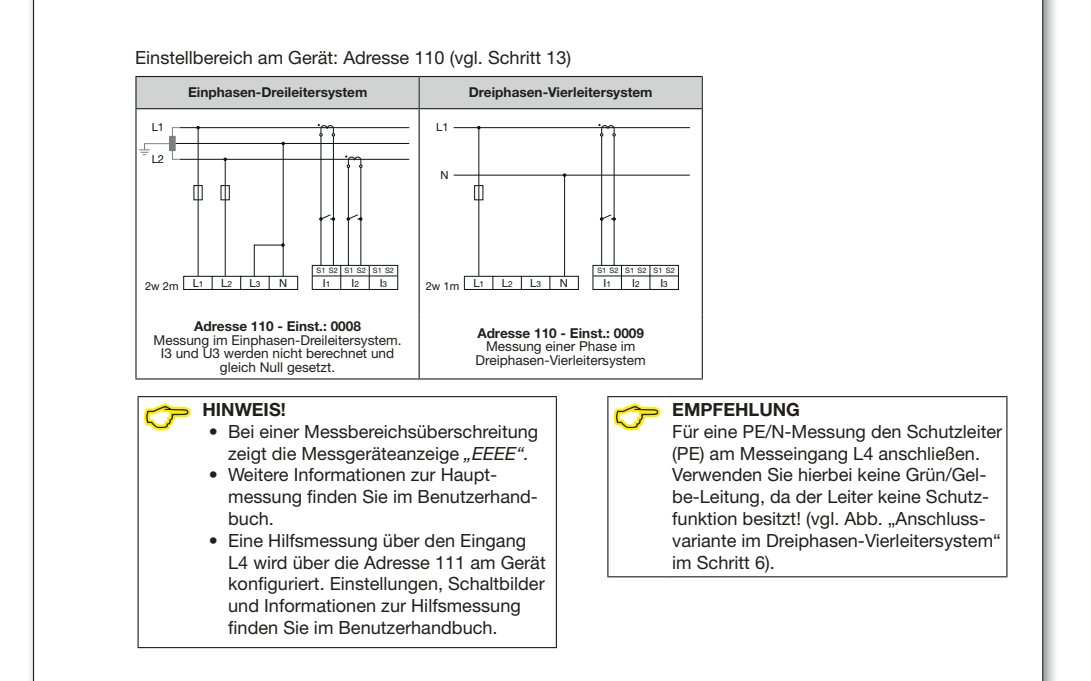

### L1 L1 L1  $\overline{2}$  $\overline{2}$  $12.$  $\overline{a}$ L3  $\overline{a}$ S1 S2 S1 S2 S1 S2 S1 S2 S1 S2 S1 S2 S1 S2 S1 S2 S1 S2  $3w$  3m  $11$   $12$   $13$   $N$  $3w$  2u  $\sqrt{11}$   $\sqrt{21}$   $\sqrt{3}$  N 3w 2m L1 L2 L3 N I1 I2 I3 **Adresse 110 - Einst.: 0004** Messung im Dreiphasen-Dreileitersystem **Adresse 110 - Einst.: 0005** Messung im Dreiphasen-Dreileitersystem mit unsymmetrischer Belastung. **Adresse 110 - Einst.: 0006** Messung im Dreiphasen-Dreileitersystem mit unsymmetrischer Belastung. mit unsymmetrischer Belastung. L1 L1 L1  $\overline{12}$  $\overline{2}$  $\overline{12}$  $\overline{13}$ L3  $\overline{13}$ &  $\mathbb{R}^+$ - m ╖  $\Box$ m  $\frac{32}{1} \frac{51}{12}$  $\frac{1 \text{ s2}}{13}$ S1 S2 S1 S2 S1 S2 3w 2u <del>I I I I</del><br>hv | L1 | L2 | L3 | N S1 S2 S1 S2 S1 S2 3w 2m <del>I I I I Sisz Sisz Sis</del><br>hv Lt Lz La N I I Iz Is  $\frac{1}{11}$   $\frac{1}{12}$   $\frac{1}{13}$   $\frac{1}{N}$  $\overline{S}$   $\overline{S}$   $\overline{S}$   $\overline{S}$   $\overline{S}$ hv <u>Lt L2 L3 N H I2 I3</u>

**Adresse 110 - Einst.: 0012** Messung im Dreiphasen-Dreileitersystem mit unsymmetrischer Belastung.

**Dreiphasen-Dreileitersystem**

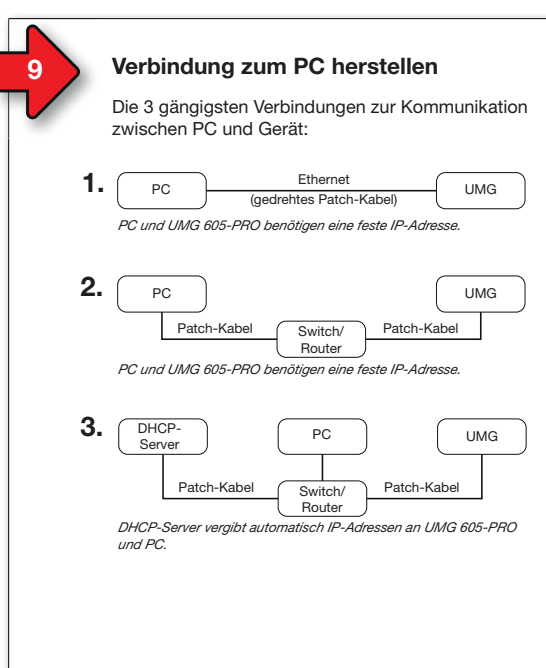

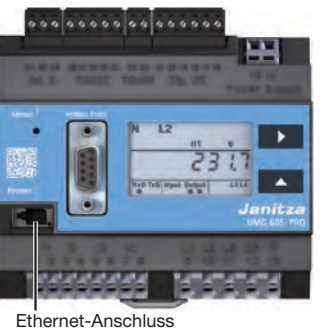

Empfehlung: Verwenden Sie mindestens CAT5-Kabel!

Sachschaden durch fal<br>**m** Netzwerkeinstellungen **VORSICHT!** Sachschaden durch falsche

Falsche Netzwerkeinstellungen können Störungen im IT-Netzwerk verursachen! **Informieren Sie sich bei Ihrem Netzwerkadministrator über die korrekten Ethernet-Netzwerkeinstellungen für Ihr Gerät.**

## **Anzeige-Modus**

**11**

&

&

Nach einer Netzwiederkehr befindet sich das Gerät im Anzeige-Modus. Im Anzeige-Modus:

- Wählen Sie mit Taste 1 die Phase für die Messwerte.
- Blättern Sie mit Taste 2 zwischen den Messwerten für Strom, Spannung, Leistung usw.

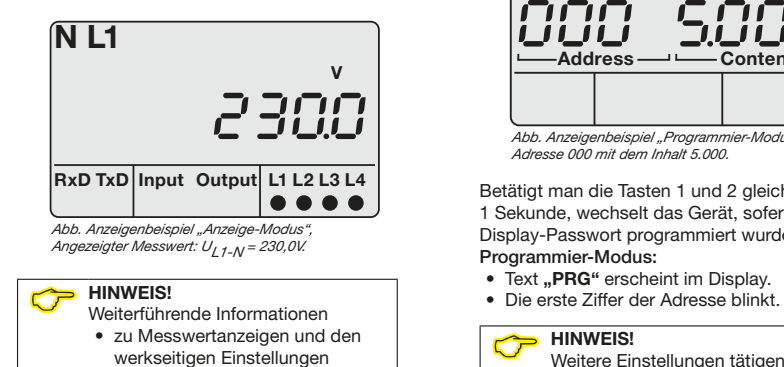

• zu Parameterlisten und Adressen • zum Display-Passwort finden Sie im Benutzerhandbuch.

## **Programmier-Modus**

Die wichtigsten Einstellungen am Gerät erfolgen im **Programmier-Modus** (**PRG**).

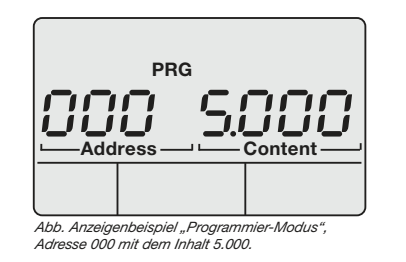

**In L2 L3 L4** Betätigt man die Tasten 1 und 2 gleichzeitig 1 Sekunde, wechselt das Gerät, sofern kein Display-Passwort programmiert wurde, in den Programmier-Modus: • Text **..PRG**" erscheint im Display.

**HINWEIS!**<br>Weitere Einstellungen tätigen Sie in<br>der Seftware GridVie® der Software GridVis®.

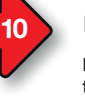

## **Bedienung und Tastenfunktionen**

Die Bedienung des Geräts erfolgt über die Tasten 1 und 2. Die Service-Taste ist ausschließlich für eingewiesene Service-Mitarbeiter bestimmt.

Das Gerät unterscheidet zwischen **Anzeige-** und **Programmier-Modus** (vgl. Schritt 11). Tastenintervalle:

- Die jeweilige Taste "kurz" betätigen:
- Vorwärts blättern.
- Ziffer/Wert +1.
- Die jeweilige Taste Hang" betätigen:
- Rückwärts blättern.
- Ziffer/Wert -1.

Um zwischen Anzeige-Modus und Programmier-Modus zu wechseln, halten Sie beide Tasten gleichzeitig 1 Sekunde gedrückt.

Das Gerät wechselt vom Programmier-Modus in den Anzeige-Modus, wenn

- 60 Sekunden keine Tasten-Aktion erfolgt.
- die Tasten 1 und 2 gleichzeitig 1 Sekunde betätigt werden.

## **HINWEIS!**

des Programmier-Modus aktiv.

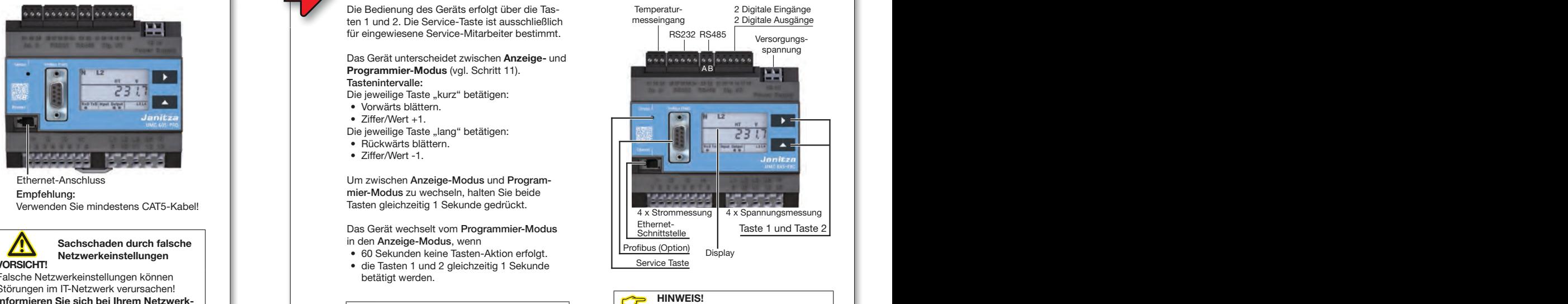

**HINWEIS!**<br>Weitere Informationen zu Tastenfunk-<br>tionen und Peremoter Einstellungen HINWEIS!<br>Anderungen werden erst nach Verlassen Weilere Informationen zu Tastenfunk<br>des Programmier-Modus aktiv finden Sie im Benutzerhandbuch.

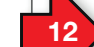

## **Konfiguration Spannungs- und Stromwandlerverhältnis**

Das **Spannungswandlerverhältnis** für die Hauptmessung konfigurieren Sie über die Geräte-Adressen 002 und 003. Die werkseitige Einstellung des Spannungswandlerverhältnisses für alle Spannungswandlereingänge (Haupt- und Hilfsmessung) beträgt 400 V/400 V (Direktmessung).

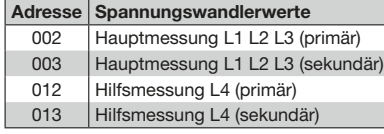

Parameterlisten-Auszug "Spannungswandlerwerte" <sup>--</sup> Parameterlisten-Auszug "Stromwandlerwerte"

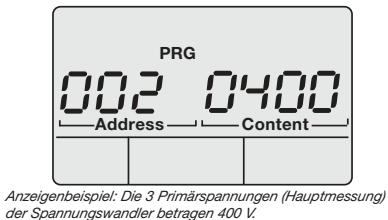

Das **Stromwandlerverhältnis** für die Hauptmessung konfigurieren Sie über die Geräte-Adressen 000 und 001. Die werkseitige Einstellung des Stromwandler-

verhältnisses für alle Stromwandlereingänge (Haupt- und Hilfsmessung) beträgt 5 A/5 A.

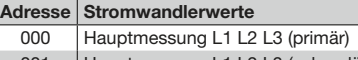

- 001 Hauptmessung L1 L2 L3 (sekundär) 010 Hilfsmessung L4 (primär)
- 011 | Hilfsmessung L4 (sekundär)

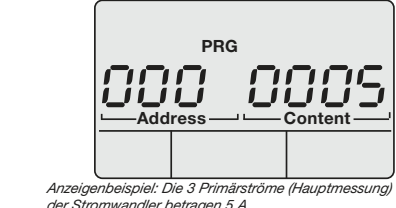

der Stromwandler betragen 5 A.

&

**AHINWEIS!**<br>Weitere Informationen zu Spannungs- und Stromwandlerverhältnissen (Haupt- und Hilfsmessung)<br>fieden Sie im Benutzschandbuch finden Sie im Benutzerhandbuch.

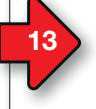

**15**

## **Geräteeinstellungen für die Messungen**

Die jeweils 4 Spannungs- und Strommesseingänge des Geräts sind unterteilt in Eingänge für die:

• Hauptmessung (L1-L3 und I1-I3) und • Hilfsmessung (L4 und I4). Messspannungen und Messströme für die Messeingänge 1-4 müssen aus dem gleichen Netz

stammen.

Verwenden Sie die Messeingänge L1-L3 und I1-I3 (Hauptmessung) für dreiphasige Netzsysteme.

In der **Geräte-Adresse 110** wählen Sie für die Hauptmessung zwischen 14 verschiedenen Messschaltungen (siehe nebenstehende Tabelle und die Schaltbilder in **Schritt 8**).

In der **Geräte-Adresse 111** wählen Sie die Messschaltungen für die Hilfsmessung.

**WEIS!**<br>
Weitere Einstellungen, Informationen und<br>
Schaltbilder zur **Hilfsmessung** finden Schaltbilder zur **Hilfsmessung** finden Sie im Benutzerhandbuch.

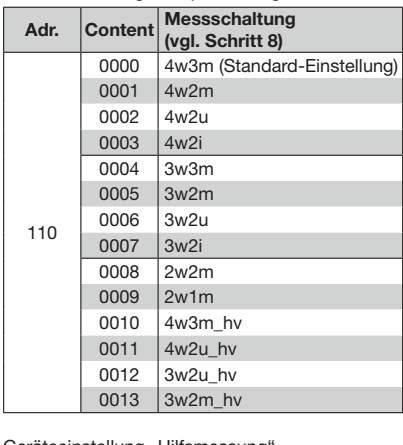

Geräteeinstellung "Hauptmessung"

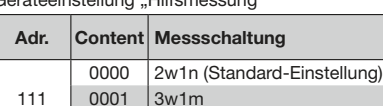

## Gerät als "DHCP-Client" oder mit "Fester IP-Adresse" konfigurieren

Für die Konfiguration des Geräts als "DHCP-Client" oder mit Fester IP-Adresse" stellen Sie zuerst die Adresse 205 (DHCP-Modus) ein:

1. Wechseln Sie wie beschrieben in den Programmier-Modus (die erste Ziffer blinkt).

- 2. Wählen Sie mit der Taste 2 den Wert 2.
- 3. Wechseln Sie mit Taste 1 zur zweiten Ziffer.
- 4. Wählen Sie mit der Taste 2 den Wert 0.
- 5. Wechseln Sie mit Taste 1 zur dritten Ziffer.
- 6. Wählen Sie mit der Taste 2 den Wert 5.
- 7. Die Adresse 205 erscheint im Display.
- 8. Wechseln Sie mit Taste 1 zur Einstellung des DHCP-Modus-Content.

Wählen Sie anschließend im DHCP-Modus den "DHCP-Client" oder die "Feste IP-Adresse" wie folgt aus:

### **• "DHCP-Client" einstellen (Standardeinstellung)**

111

1. Wählen Sie mit Taste 2 den Wert 2

0002 4w1m

- .DHCP-Client" (vgl. Tabelle Schritt 14).
- 2. Mit Taste 1 bestätigen Sie die Eingabe.
- 3. Die Adress-Anzeige blinkt.

Sie können mit der Konfiguration der Adressen fortfahren.

### **• "Feste IP-Adresse" einstellen**

- 1. Wählen Sie mit Taste 2 den Wert 0
- "Feste IP" (vgl. Tabelle Schritt 14). 2. Mit Taste 1 bestätigen Sie die Eingabe.
- 3. Die Adress-Anzeige blinkt.

Sie können mit der Konfiguration der Adressen fortfahren.

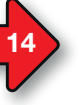

## **Ethernet-Verbindung konfigurieren**

Feste IP-Adresse (Adr. 205, Inhalt =  $0$ ) Wählen Sie in Netzwerken ohne DHCP-Server die Netzwerkadresse (siehe Tabelle) am Gerät.

### BootP (Adr. 205, Inhalt =  $1$ )

BootP erlaubt die vollautomatische Einbindung eines UMG 605-PRO in ein bestehendes Netzwerk. BootP ist ein älteres Protokoll und besitzt nicht den Funktionsumfang von DHCP.

## DHCP-Client (Adr. 205, Inhalt =  $2$ )

Durch DHCP ist die automatische Einbindung eines UMG 605-PRO in ein bestehendes Netzwerk ohne weitere Konfiguration möglich. Beim Start bezieht das UMG vom DHCP-Server automatisch die IP-Adresse, die Netzmaske und das Gateway. Standardeinstellung des UMG 605-PRO ist ..DHCP-Client".

Zeroconf (Adr. 205, Inhalt =  $3$ ) Einstellung zur Konfiguration des UMG 605- PRO mit der Software GridVis®.

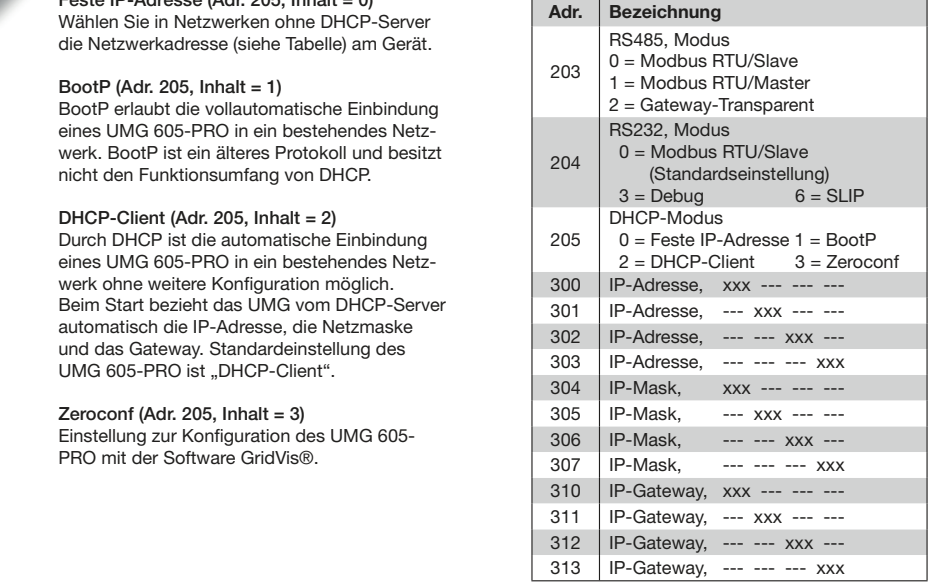

# **16**

## **"Feste IP-Adresse" konfigurieren**

Erfolgt der Zugriff auf das Gerät über eine "Festel IP-Adresse" benötigt das Gerät Einstellungen für die:

- 1. Geräte IP-Adresse.
- 2. Subnetzmaske.
- 3. Gateway-Adresse (für die Konfiguration nicht erforderlich).

(vgl. Tabelle Schritt 14)

- 1. Geräte IP-Adresse einstellen
	- Wechseln Sie in den Programmier-Modus (siehe Schritt 11). • Wählen Sie die Adresse 300 und geben
	- den ersten 3er-Block der Geräte IP-Adresse (vgl. Tabelle Schritt 14) ein.
	- Wählen Sie die Adresse 301 und geben den zweiten 3er-Block der Geräte IP-Adresse ein.
	- Vervollständigen Sie die Eintragungen für die Adressen 302 und 303.

## 2. Subnetzmaske einstellen

- Wählen Sie analog der Einstellungen zur Geräte IP-Adresse die Subnetzmaske über die Adressen 304 - 307 (vgl. Tabelle Schritt 14).
- 3. Standard-Gateway einstellen

• Wählen Sie analog die IP-Adresse des Standard-Gateway (wenn vorhanden) über die Adressen 310 - 313 (vgl. Tabelle Schritt 14).

## Beispiel:

Geräte-IP-Adresse: 192.168.1.116 Subnetzmaske: 255.255.255.0

In diesem Fall den Computer wie folgt einstellen: IP-Adresse: 192.168.1.117 Subnetzmaske: 255.255.255.0

&**HINWEIS!** Weitere Informationen zur Verbindung und Kommunikation Ihres Geräts mit der Software finden Sie im Software-GridVis® Schnelleinstieg.

**EXECUTE:**<br>Bitte beachten Sie, dass für den DHCP-Client-Betrieb des Geräts, die Adresse 204 (RS232<br>Modus) mit dem Wert 0 (Standardeinstellung) belegt istl Modus) mit dem Wert 0 (Standardeinstellung) belegt ist!

5 / 14

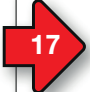

## **Technische Daten**

Fremdkörper- und Wasserschutz

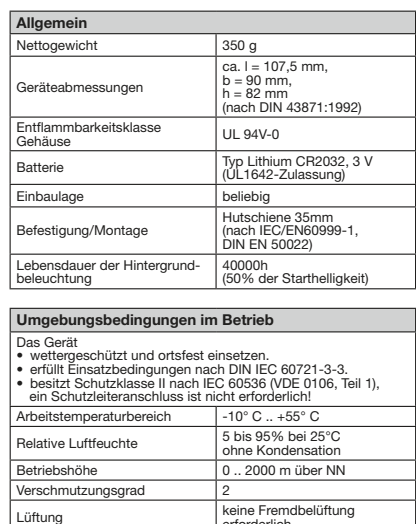

erforderlich.

IP20 nach EN60529 Sept. 2014, IEC60529:2013

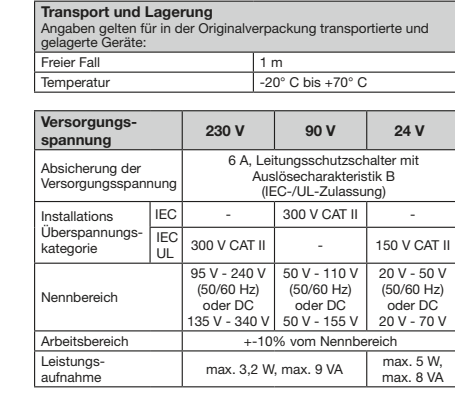

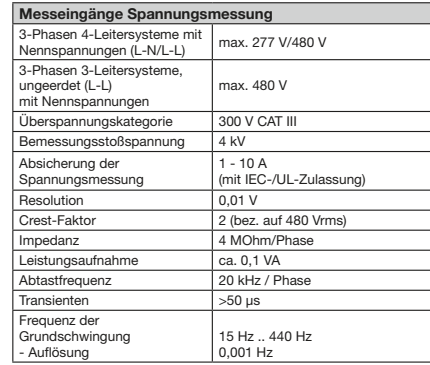

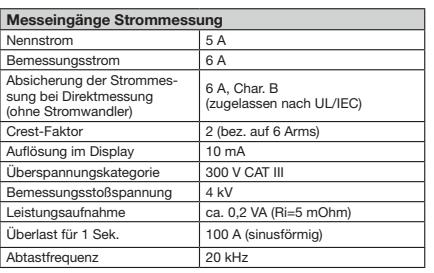

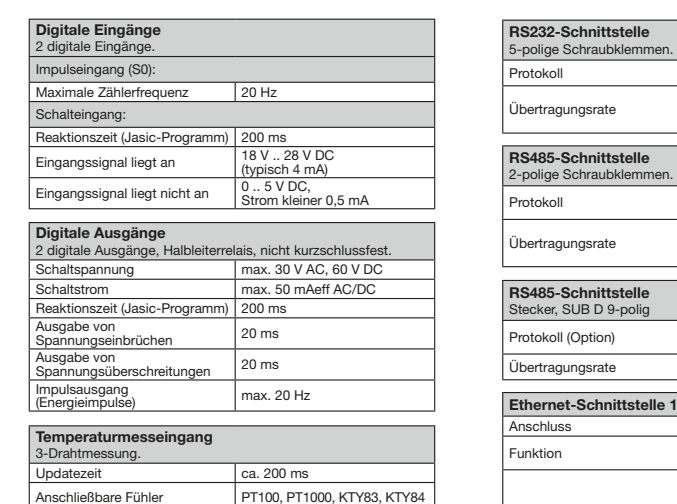

Gesamtbürde (Fühler u. Leitung) max. 4 kOhm

**(Digitale Ein-/Ausgänge, Temperaturmesseingang)** bis 30 m nicht abgeschirmt größer 30 m abgeschirmt

**Leitungslänge** 

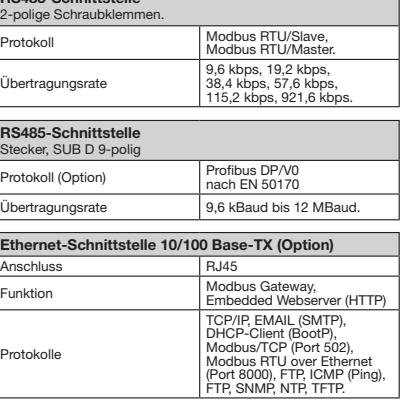

Modbus RTU/Slave,

9,6 kbps, 19,2 kbps, 38,4 kbps, 57,6 kbps, 115,2 kbps.

۰

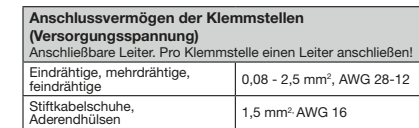

**(Spannungs- und Strommessung)** Anschließbare Leiter. Pro Klemmstelle einen Leiter anschließen!

**Anschlussvermögen der Klemmstellen**<br>**(Digitale Ein- und Ausgänge (I/Os))**<br>Anschließbare Leiter. Pro Klemmstelle einen Leiter anschließen!

Anschließbare Leiter. Pro Klemmstelle einen Leiter anschließen! Eindrähtige, mehrdrähtige,  $\left| 0,08 - 1,5 \text{ mm}^2 \right|$ 

0,08 - 4 mm<sup>2</sup>, AWG 28-12

0,08 - 1,5 mm<sup>2</sup>, AWG 24-16

 $0.08 - 1.5$  mm<sup>2</sup>, AWG 24-16

**Anschlussvermögen der Klemmstellen** 

Eindrähtige, mehrdrähtige, feindrähtige 0,08 - 4 mm2

Stiftkabelschuhe,<br>Aderendhülsen 0,25 - 2,5 mm<sup>2</sup>

**Anschlussvermögen der Klemmstellen (Temperaturmesseingang)**

Stiftkabelschuhe,<br>Aderendhülsen 1,5 mm<sup>2</sup>

Stiftkabelschuhe, Aderendhülsen 0,2 - 1,5 mm<sup>2</sup>

Stiftkabelschuhe,

Stiftkabelschuhe.

Eindrähtige, mehrdrähtige, feindrähtige

**WEIS!**<br>Weitere Technische Daten finden Sie im<br>Reputzerhandbuch zum Gerät Benutzerhandbuch zum Gerät.

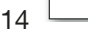

 $6/$ 

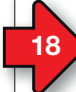

## **Vorgehen im Fehlerfall**

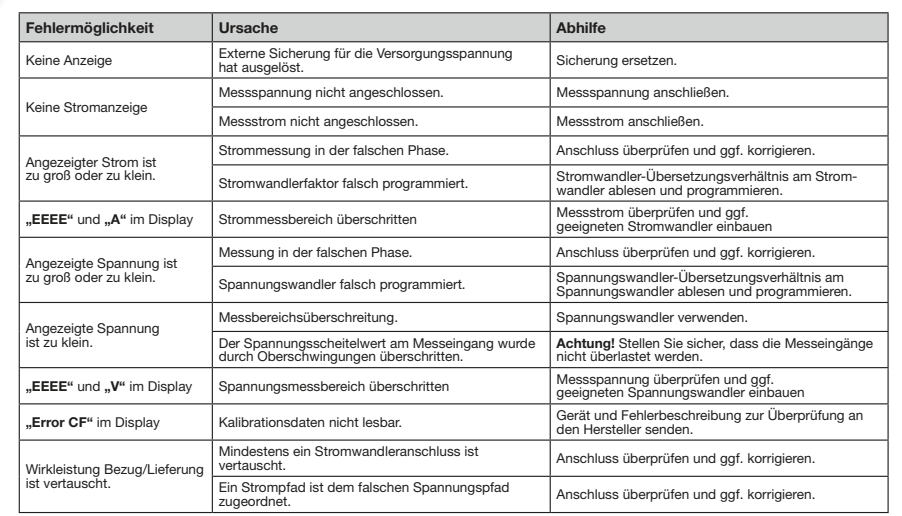